#### CS 696 Intro to Big Data: Tools and Methods Fall Semester, 2019 Doc 17 Spark on AWS Mar 28, 2019

Copyright ©, All rights reserved. 2019 SDSU & Roger Whitney, 5500 Campanile Drive, San Diego, CA 92182-7700 USA. OpenContent [\(http://www.opencontent.org/opl.shtml](http://www.opencontent.org/opl.shtml)) license defines the copyright on this document.

## **Running Program on AWS EMR**

Make sure program runs locally

Create program file containing code

Create s3 bucket(s) for program file file logs input output

Upload program & data files to s3

#### **Spark Components**

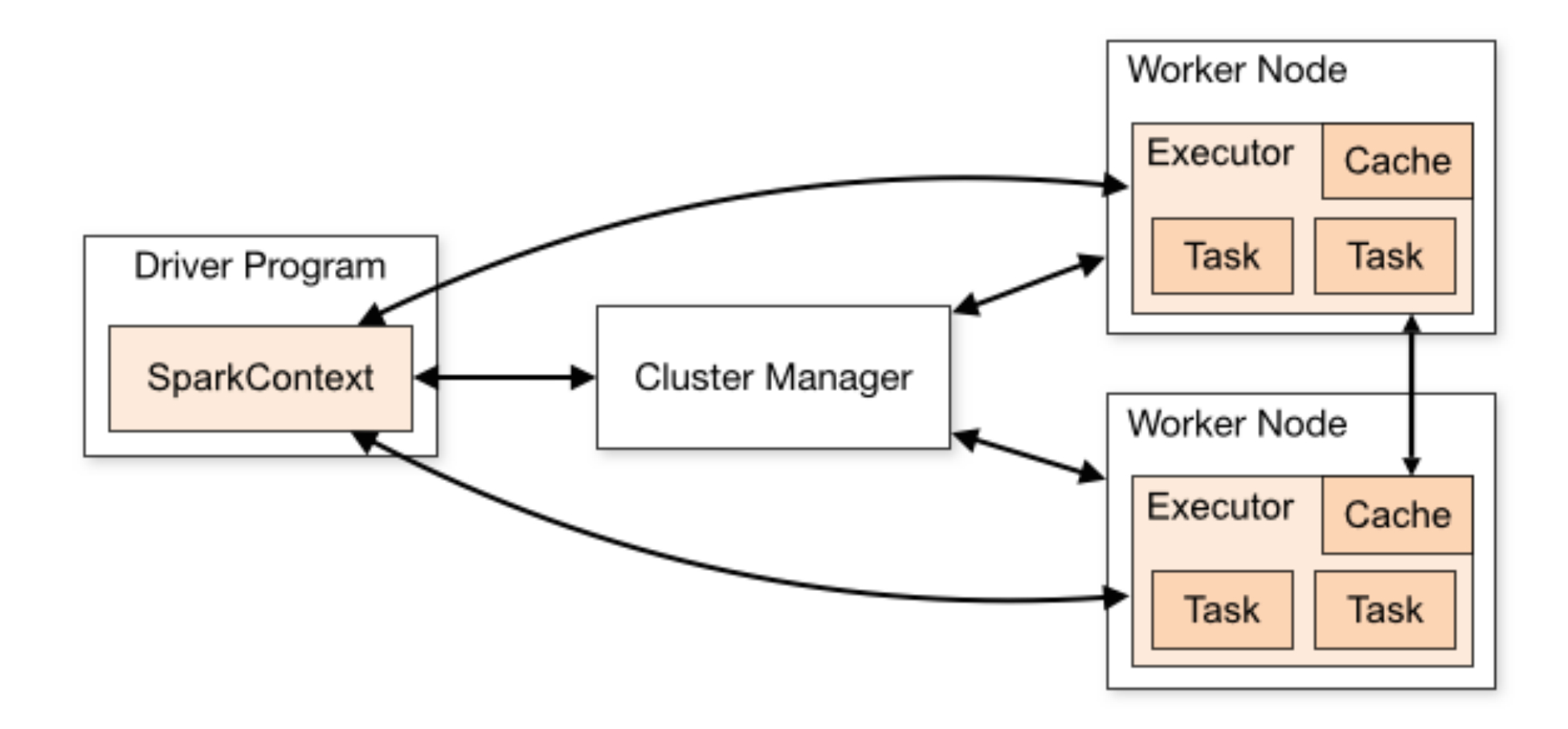

#### **Terms**

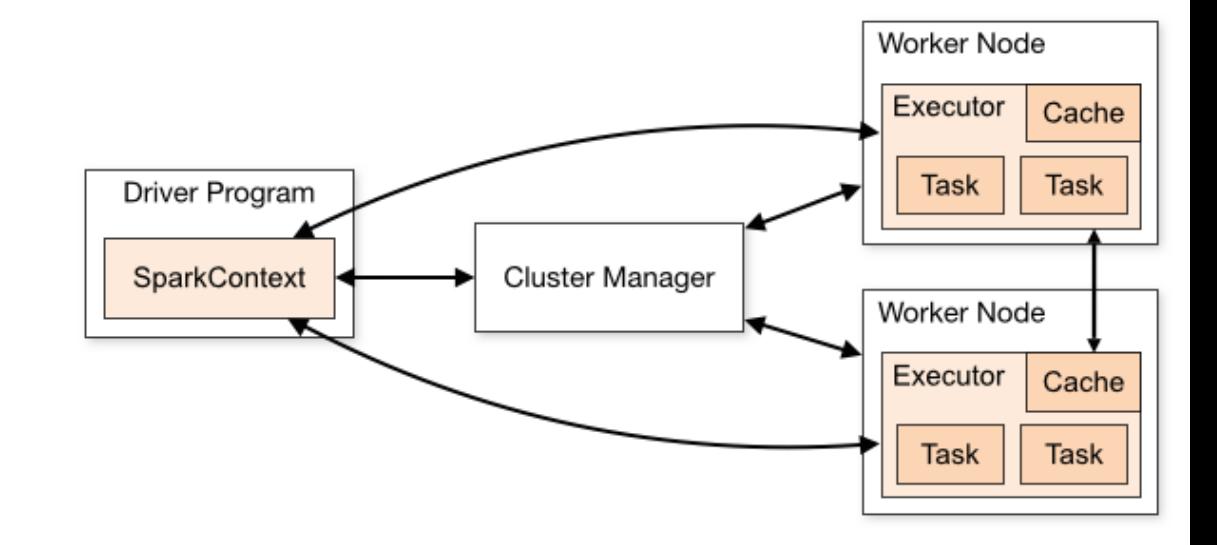

Application

User program built on Spark Driver program + executors

#### Driver program

The process running the main() function of the application and creating the SparkContext

#### Cluster manager

External service for acquiring resources on the cluster

#### Deploy mode

Where the driver process runs

"cluster" - the driver inside of the cluster

"client" - the driver outside of the cluster

#### **Terms**

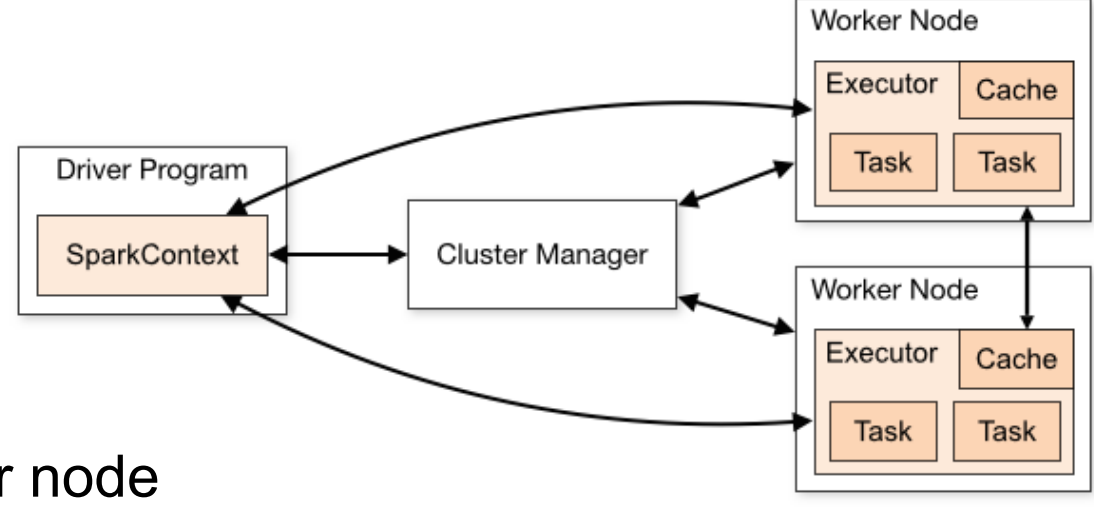

#### **Executor**

A process launched for an application on a worker node

Runs tasks and keeps data in memory or disk storage across them.

Each application has its own executors

#### **Task**

A unit of work that will be sent to one executor

#### Job

A parallel computation consisting of multiple tasks Gets spawned in response to a Spark action (e.g. save, collect)

#### Stage

Job divided into smaller tasks called stages

Depend on each other

### **Test Program 1 - Pi**

from random import random from operator import add

```
from pyspark import SparkContext
```

```
if name = = "main":
   sc = SparkContext(appName="PythonPi") 
   partitions = 3 
  n = 100000 * partitions
```

```
 def f(_): 
  x = random() * 2 - 1
  y = random() * 2 - 1 return 1 if x ** 2 + y ** 2 < 1 else 0
```

```
count = sc.parallelize(range(1, n + 1), partitions).map(f).reduce(add)
print("Pi is roughly %f" % (4.0 * count / n))
```
sc.stop()

Designed to have no Command line dependancies No input or output files

### **My S3 Buckets**

aws-emr-resources-834365227482-us-west-2 壹 Þ aws-logs-834365227482-us-west-2 冨 ▶ rw-696-flight  $\overline{\mathbf{v}}$  $3/27/19$ 壹 ٠ 2015-summary.json 21 KB 3/26/19 flight.py 2 KB  $3/26/19$ 带 pi.py  $3/27/19$ 49...tes rw-cs696-data  $\triangleright$   $\overline{a}$ ٠ rw-hadoop-jars ▶ 岗 rw-hadoop-logs ▶ rw-output-data  $3/27/19$ ▼ rw-wc-input-data Þ rw-wc-output-data Þ

#### **Spark on AWS - EMR Console**

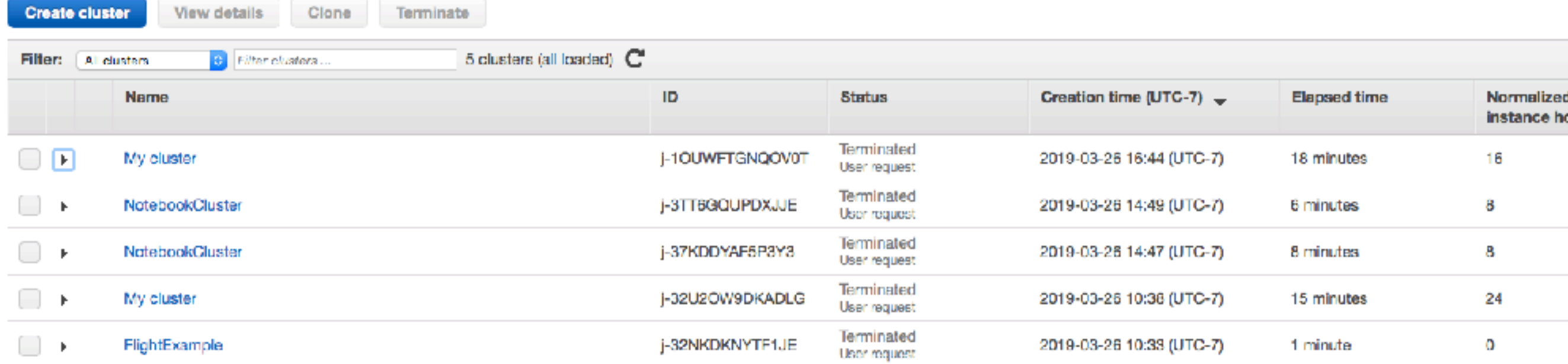

#### **Using Quick Options**

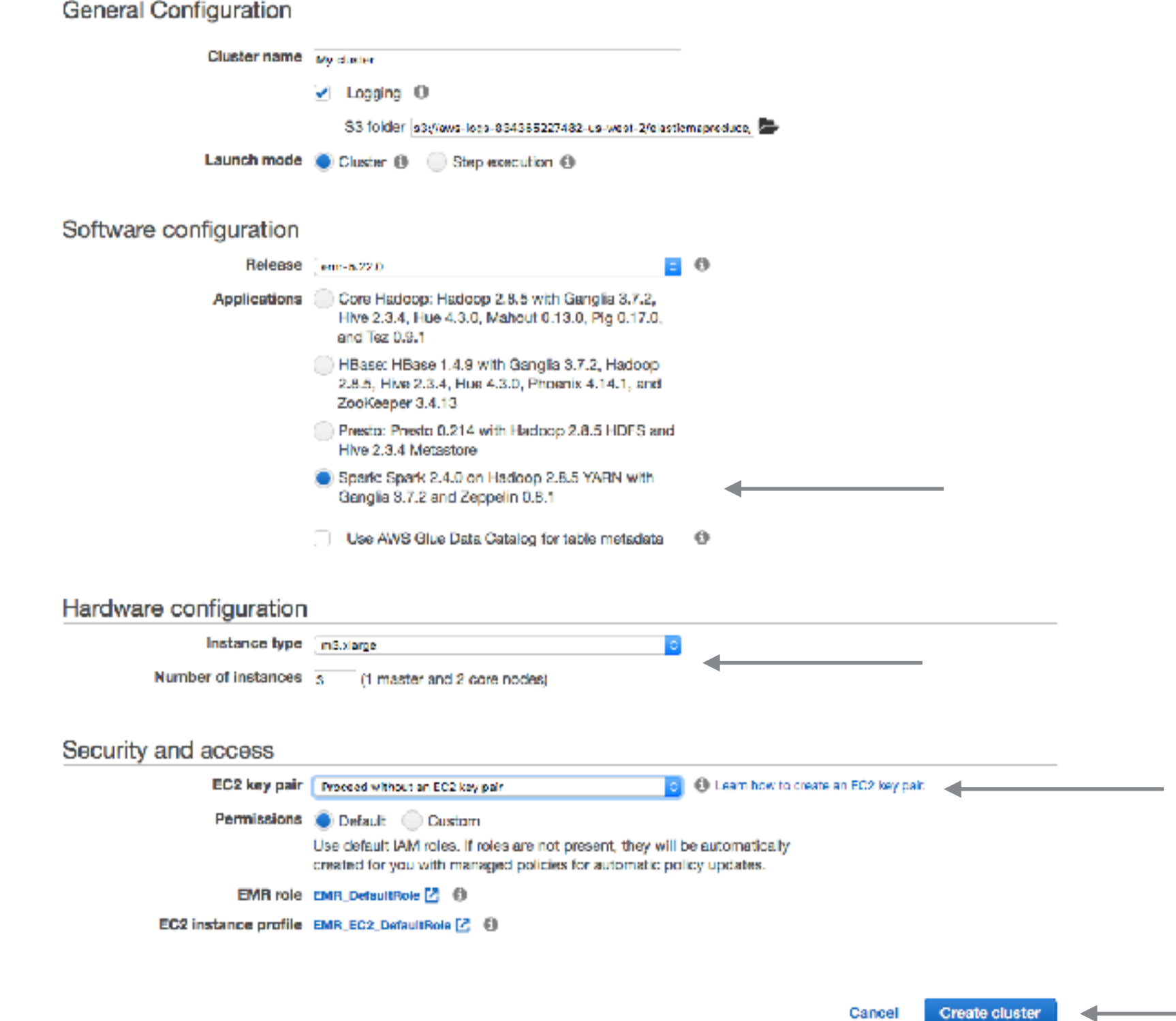

#### Use Advanced Options

Create Cluster - Quick Options Go to advanced options

#### **General Configuration**

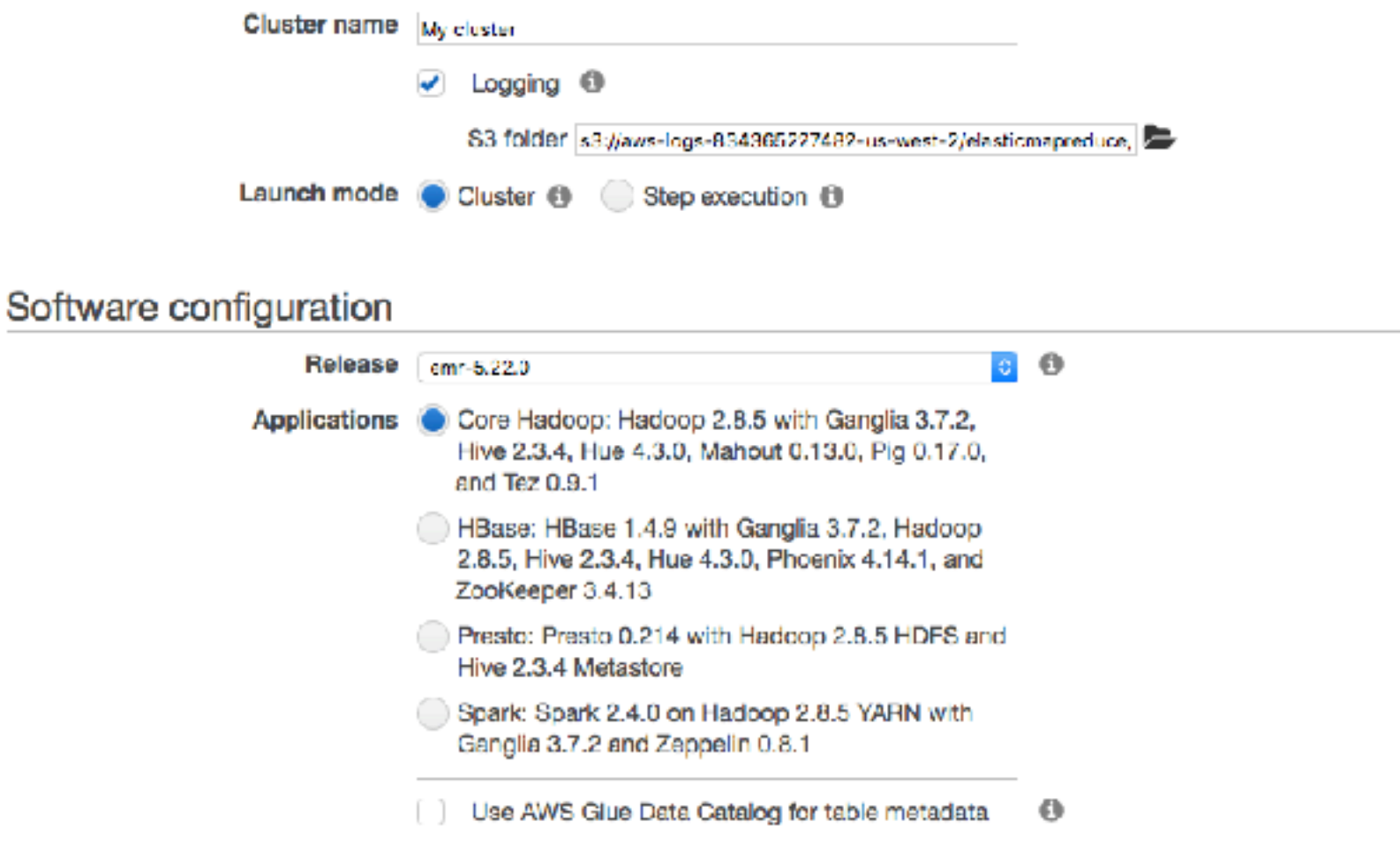

the contract of the contract of the contract of

#### **Software Configuration**

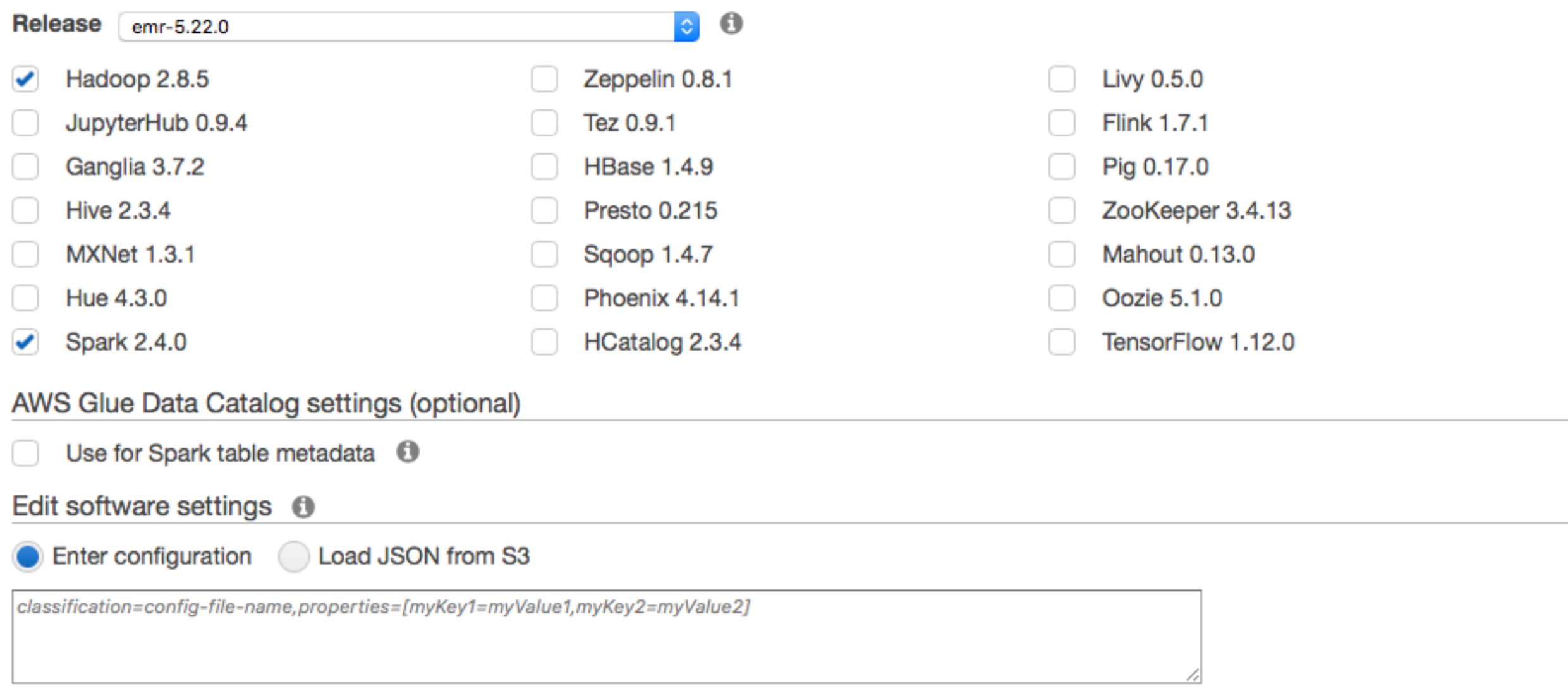

#### Add steps (optional) o

Step type Spark application

Configure

 $|\hat{\mathbf{c}}|$ 

11

Auto-terminate cluster after the last step is completed

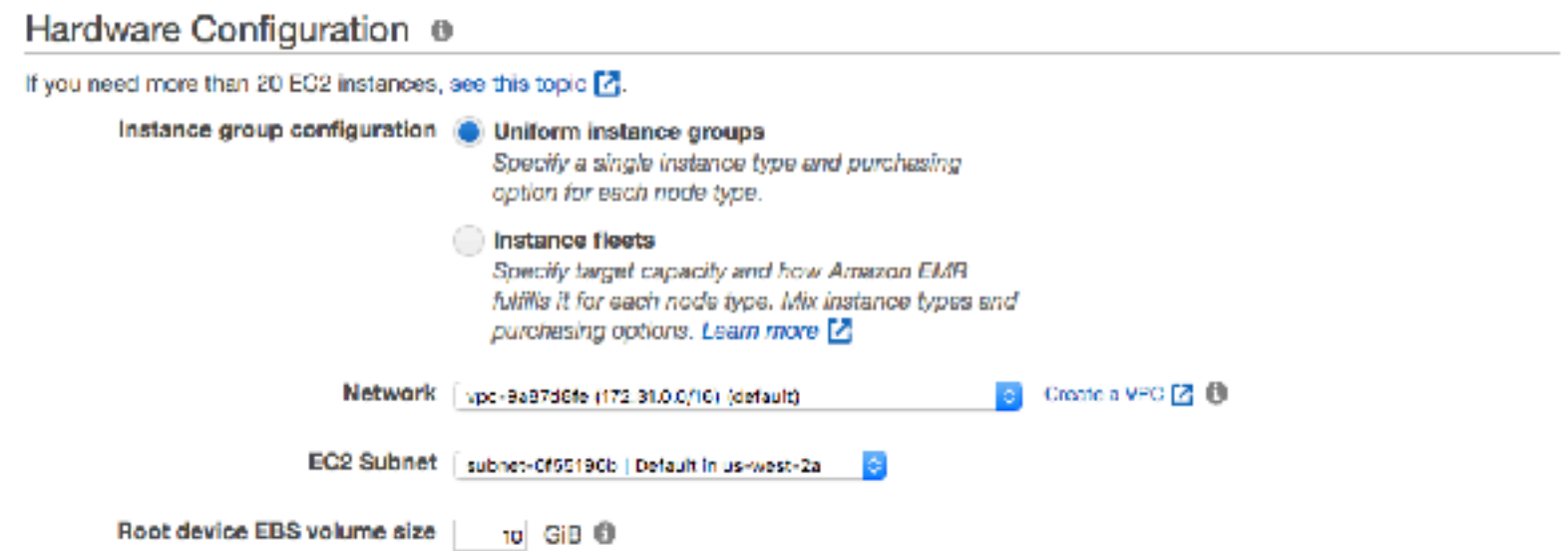

Choose the instance type, number of instances, and a purchasing option. You can choose to use On-Demand Instances, Spot Instances, or both. The instance type and purchasing option apply to all EC2 instances in each instance group, and you can only specify these options for an instance group when you create it. Learn more about instance purchasing options [2]

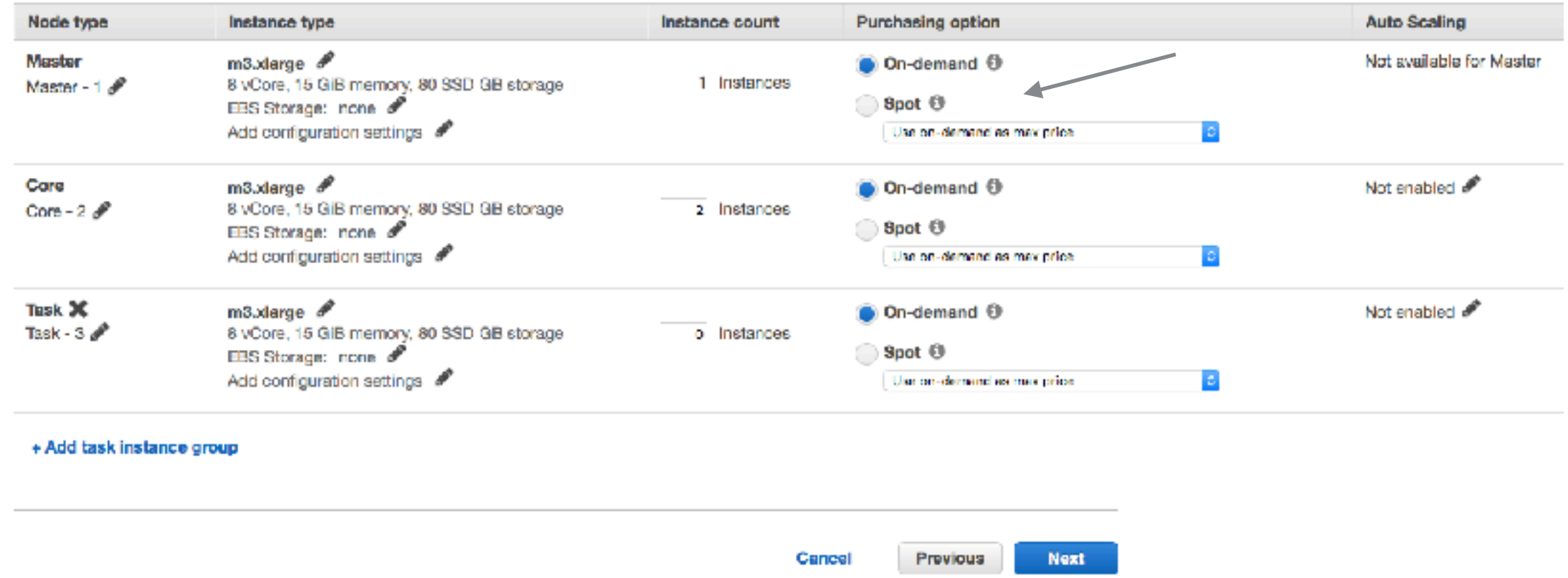

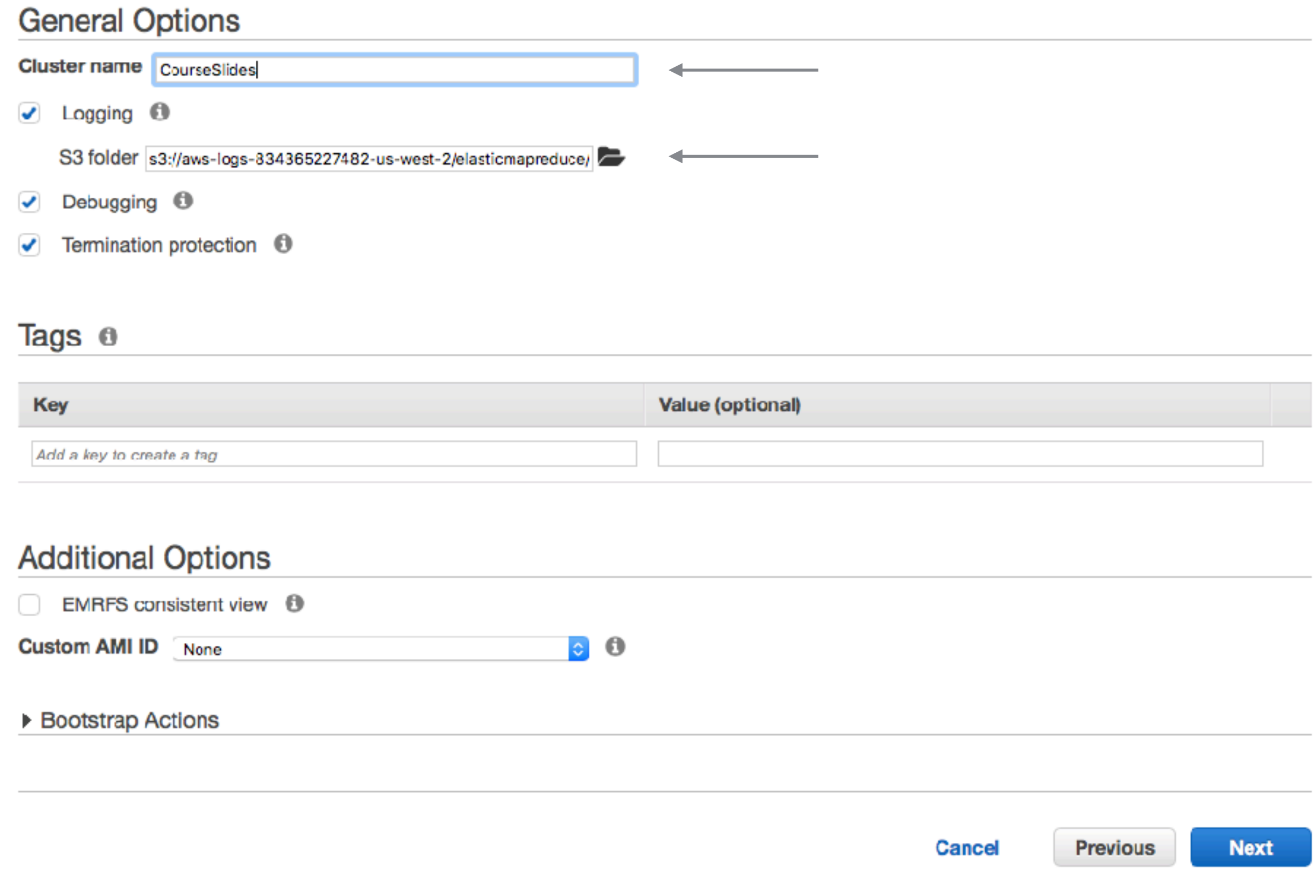

#### **Security Options**

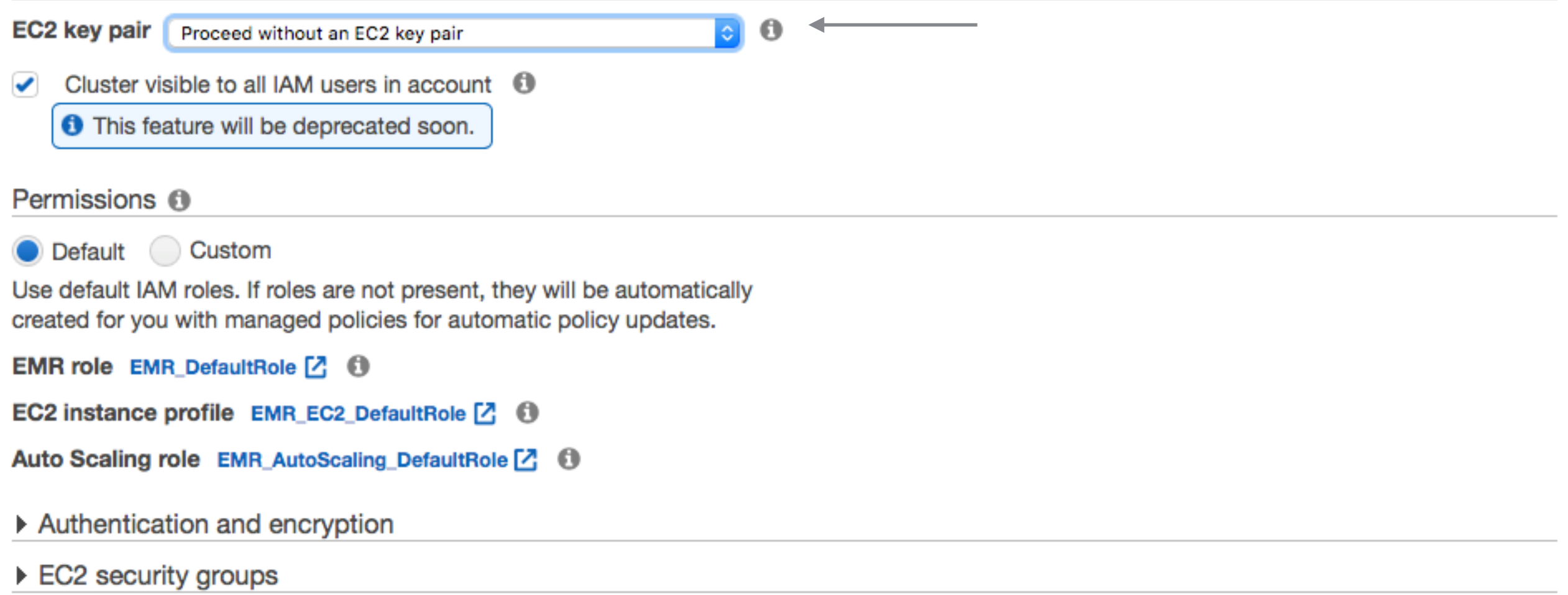

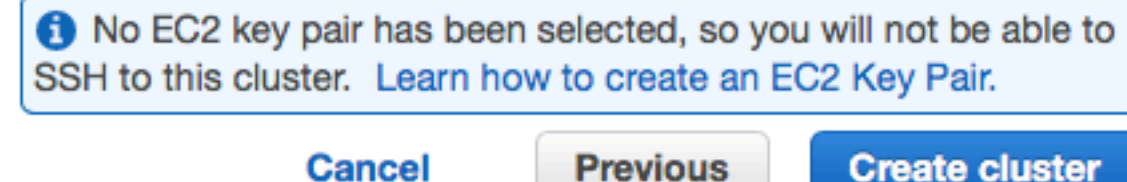

**Cancel** 

**Create cluster** 

#### **Cluster Created - Either Quick or Advanced**

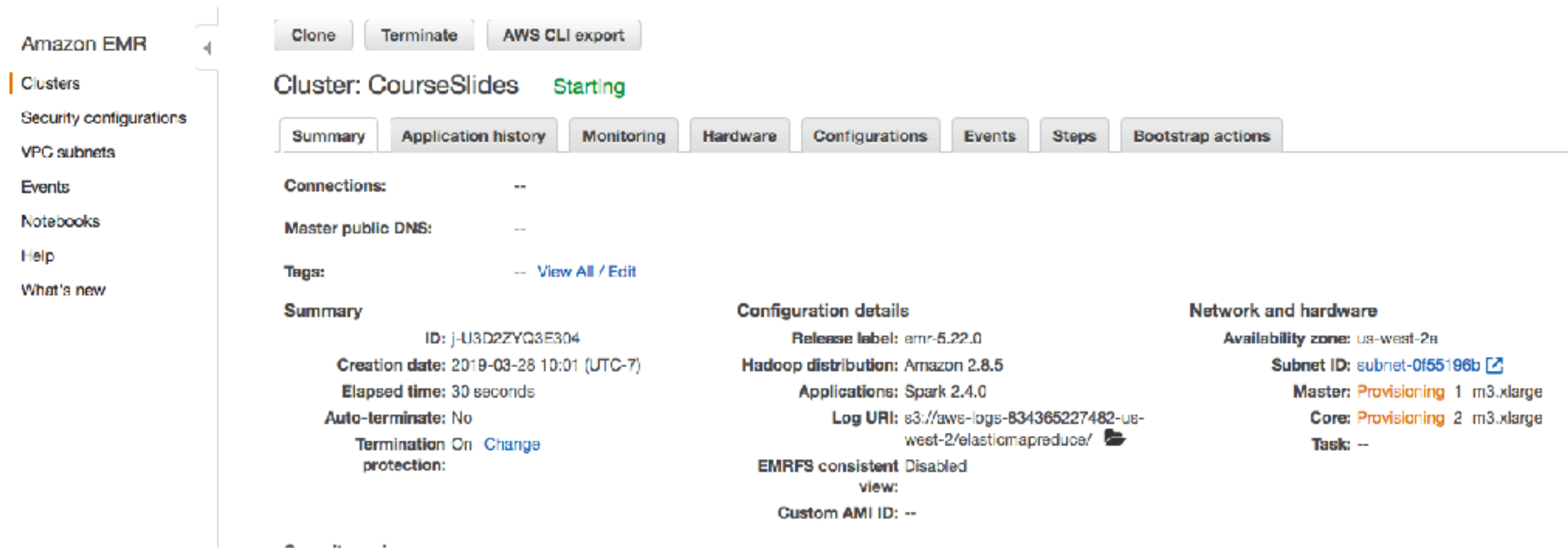

## **Adding a Step**

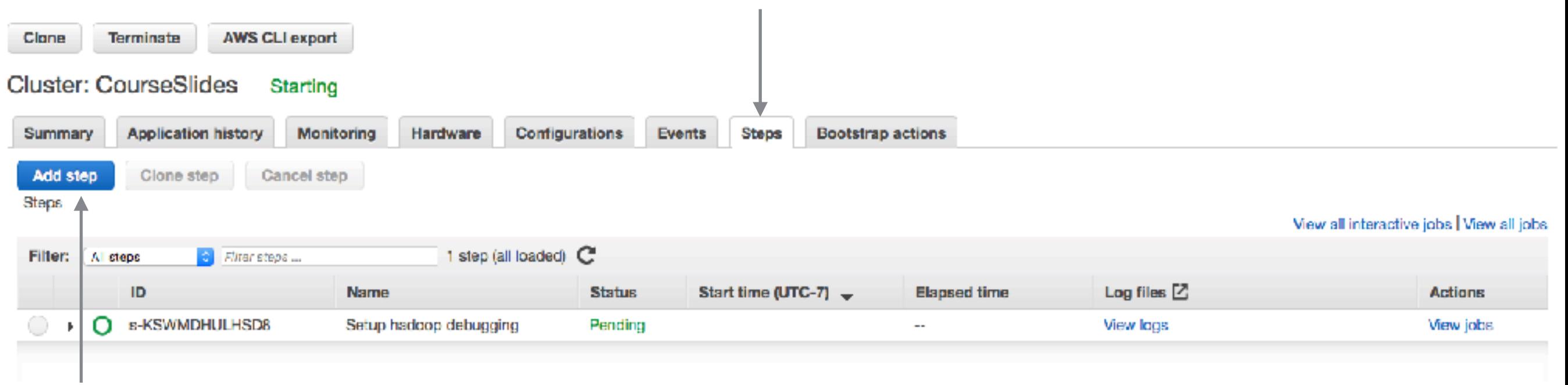

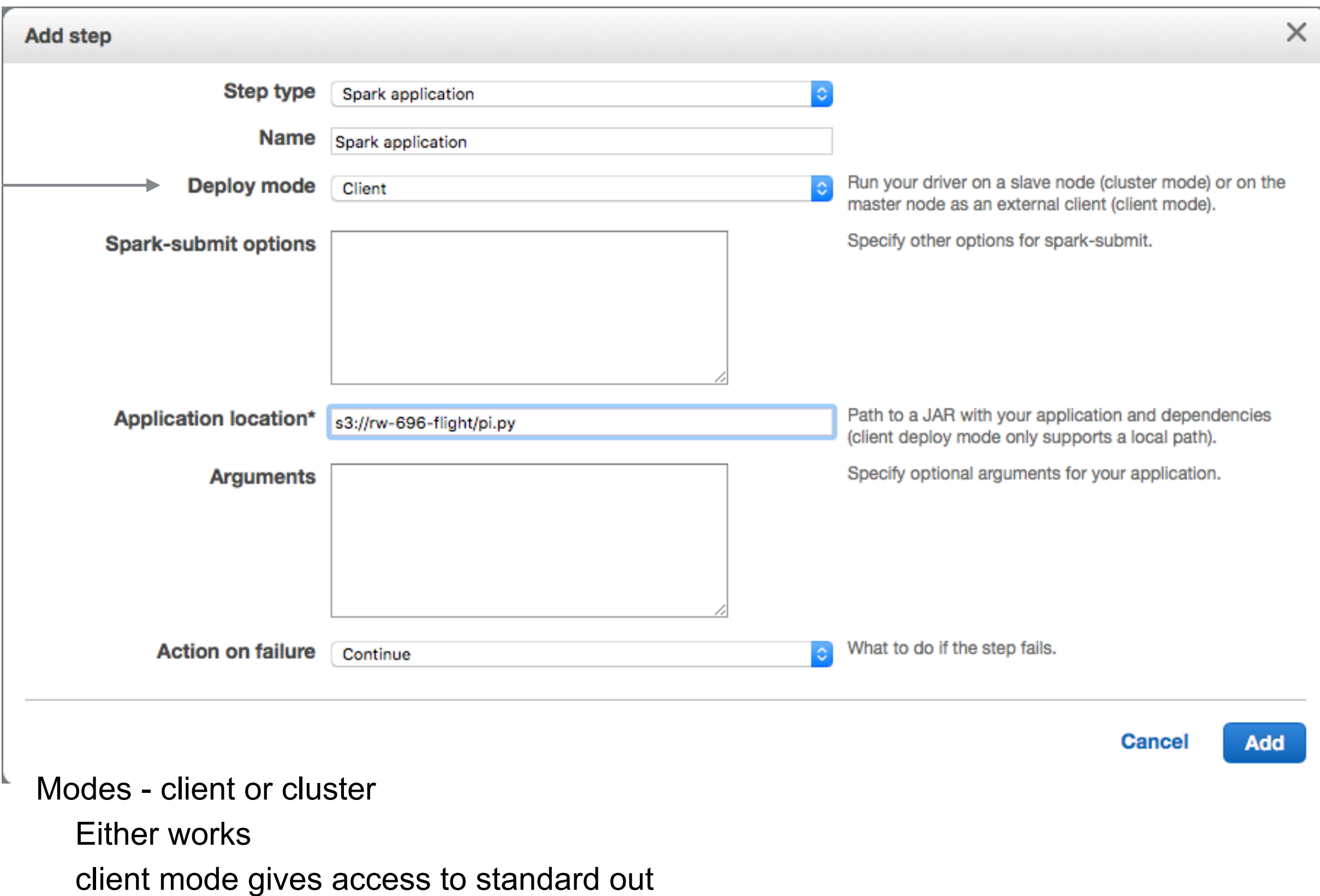

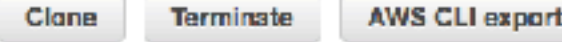

#### Cluster: CourseSlides Starting Configuring cluster software

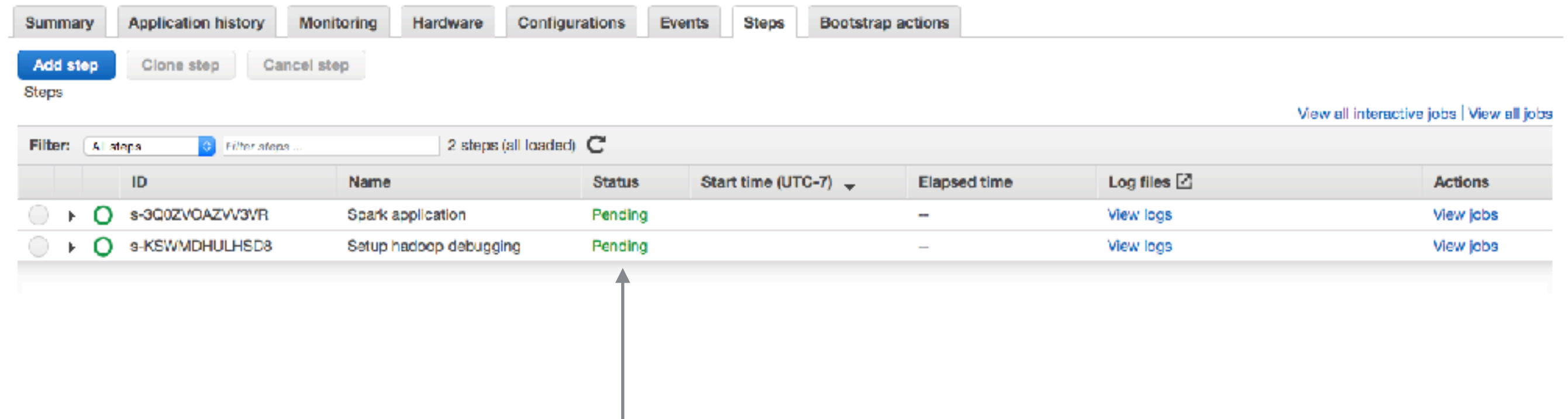

#### Cluster: CourseSlides Waiting Cluster ready after last step completed.

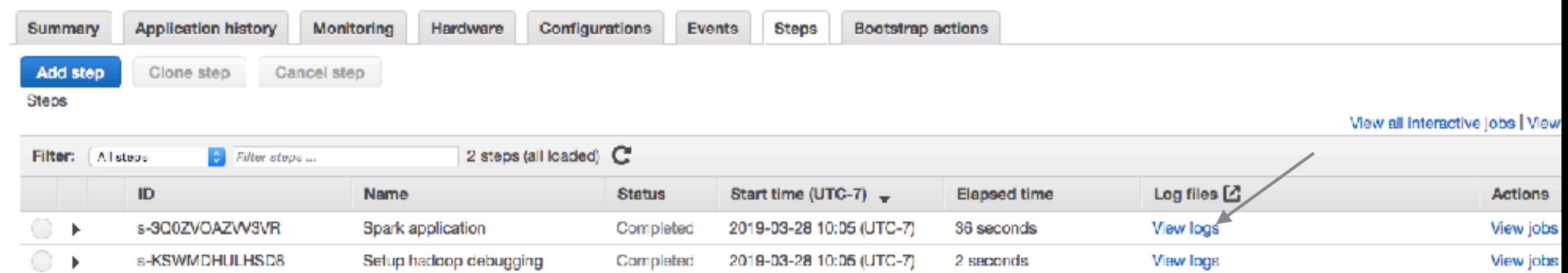

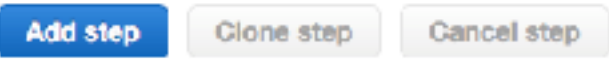

**Steps** 

View all interactive jobs | View

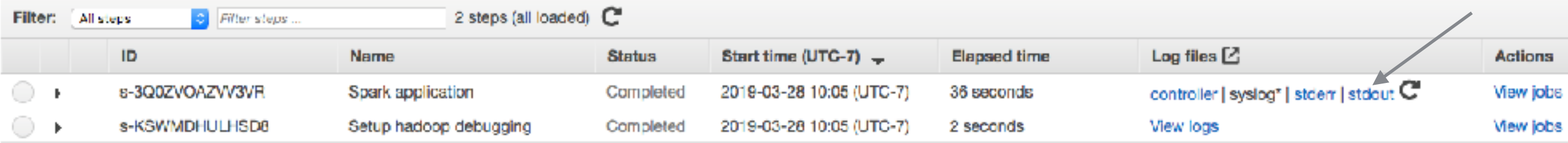

Pi is roughly 3.138120

# **Example 2**

```
def flight(input, output): 
   import pyspark.sql.functions as F 
   from pyspark.sql import SparkSession 
   spark = SparkSession.builder \ 
     .appName("Fight") \setminus .getOrCreate()
```

```
flight df = spark.read.json(input)
```

```
grouped df = flight df.groupBy('DEST COUNTRY NAME').agg(F.sum('count'))
 grouped_df.write.format('csv').save(output)
```

```
def files_from_args(): 
      import argparse 
      parser = argparse.ArgumentParser() 
      parser.add_argument('-i', '--input', default='input') 
      parser.add_argument('-o', '--output',default='output') 
      args = parser.parse_args() 
      return (args.input, args.output)
```

```
if name = " main ":
    inputfile, outputfile = files from args() flight(inputfile, outputfile)
```
#### **S3 Buckets**

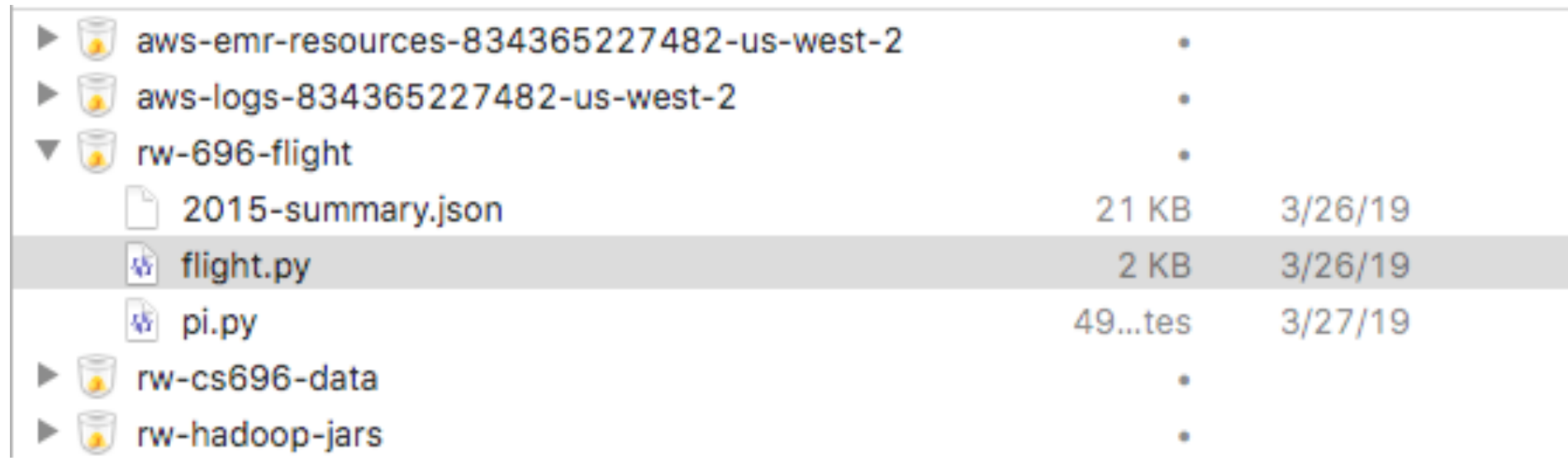

### **Added Step**

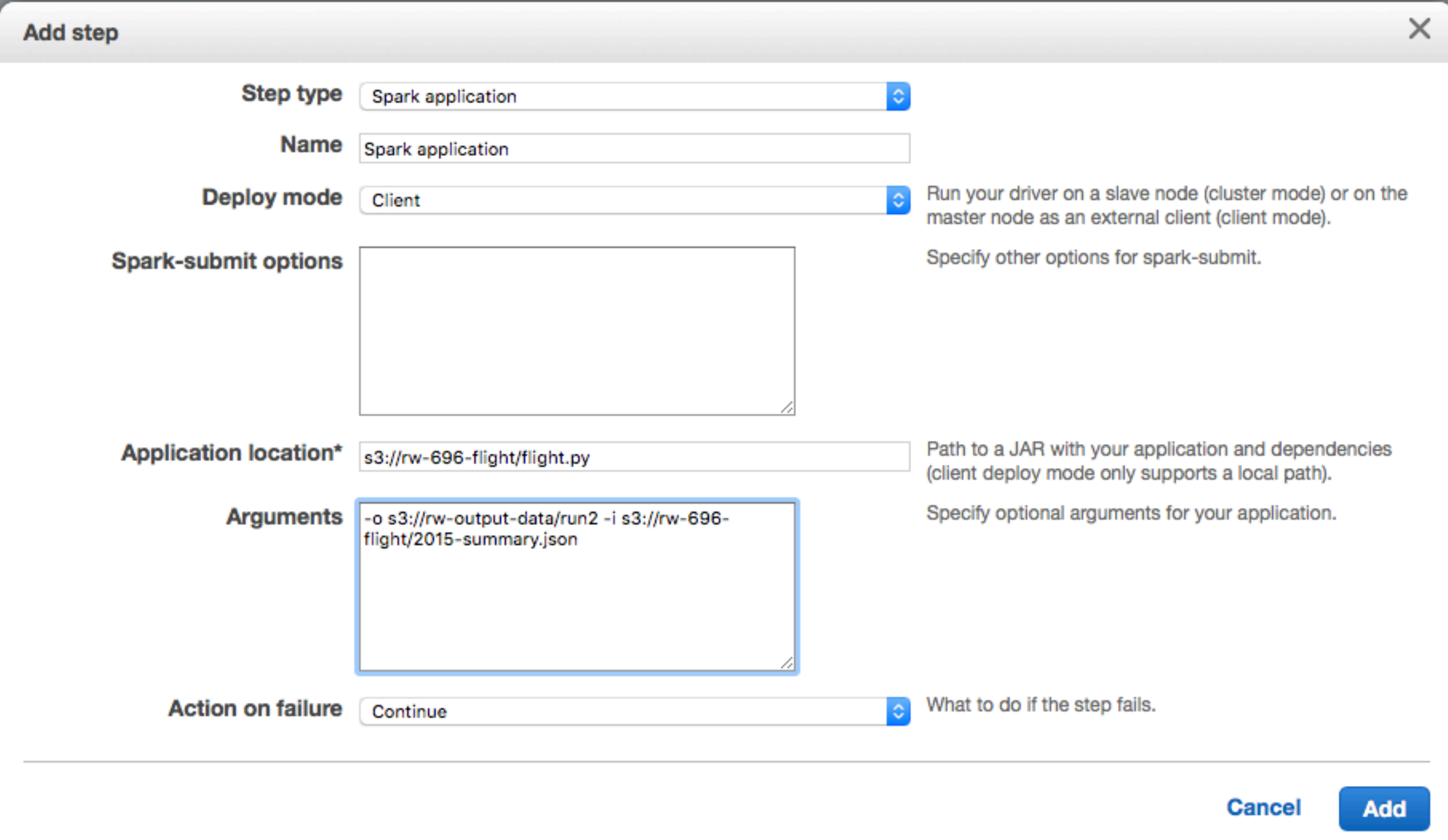

## **S3 output**

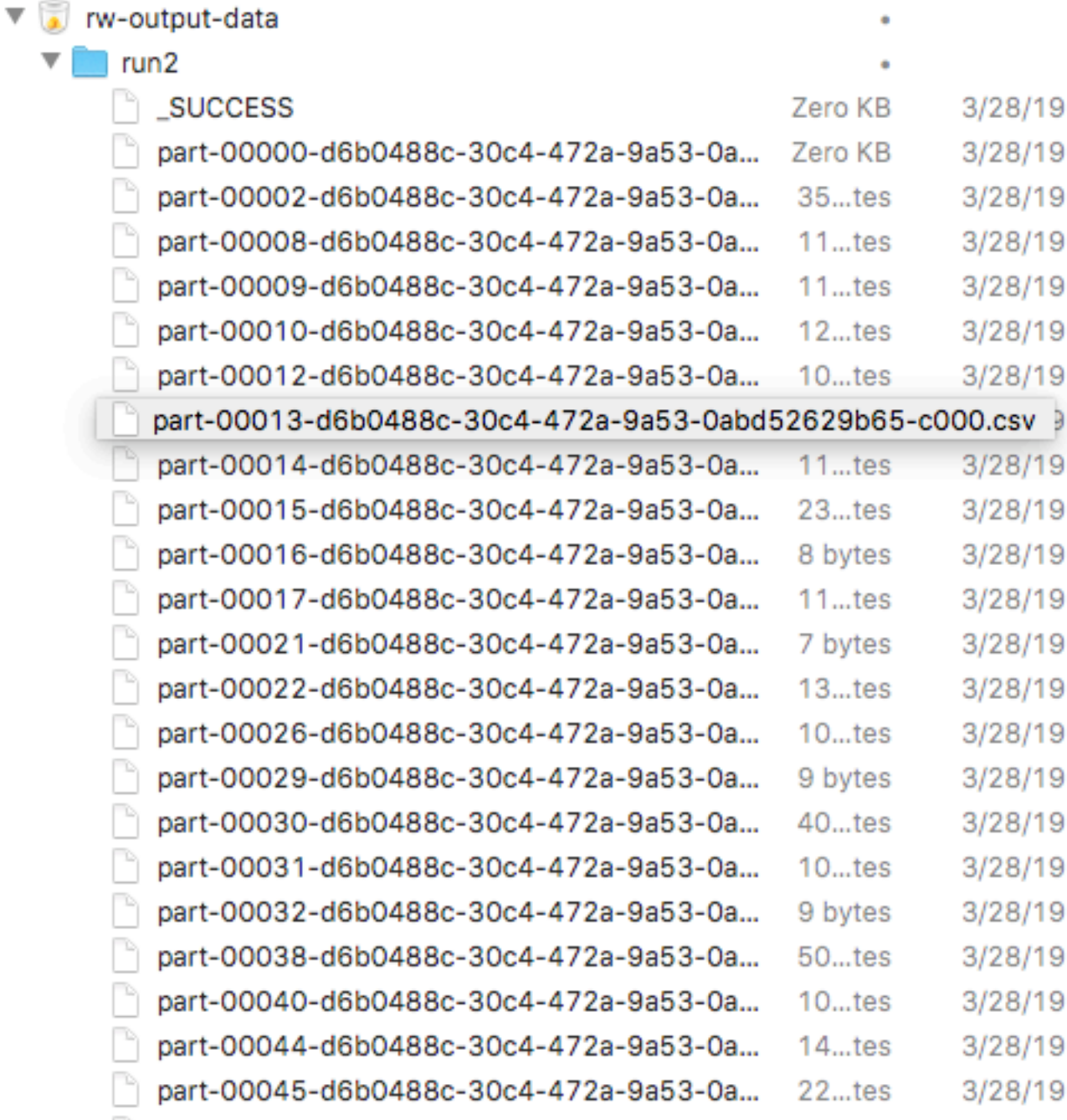

### **Warning on AWS**

It can take 5-10 minutes to start cluster

Logs do not show your logging statements

When you configure Steps incorrectly they fail Error messages are not very helpful

### **SSH to your Master Node**

Create Amazon EC2 Key pair

**Instructions** 

http://docs.aws.amazon.com/AWSEC2/latest/UserGuide/ec2-keypairs.html#having-ec2-create-your-key-pair

Open EC2 Dashboard - Select Key Pairs

### **SSH to your Master Node**

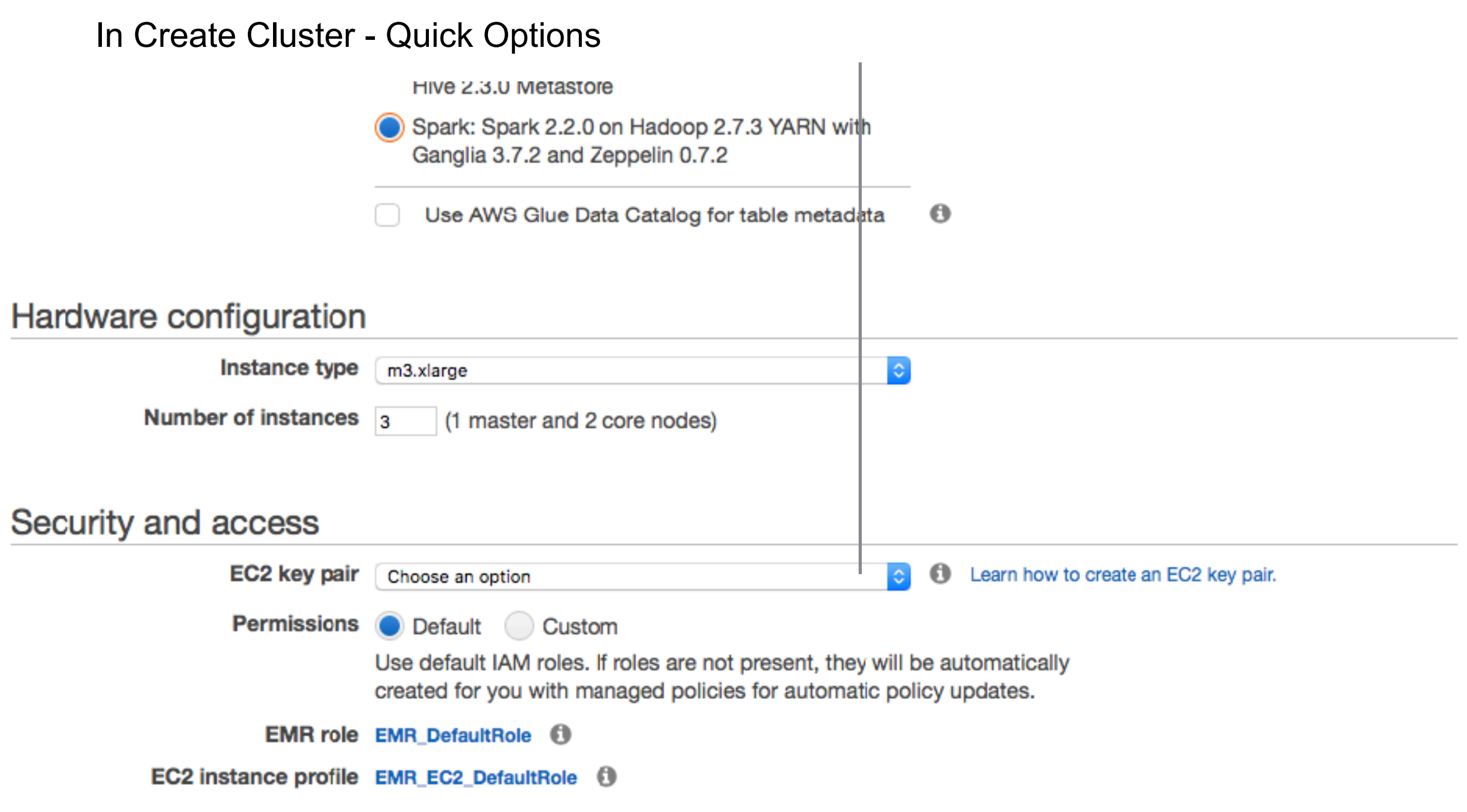

### **SSH to your Master Node**

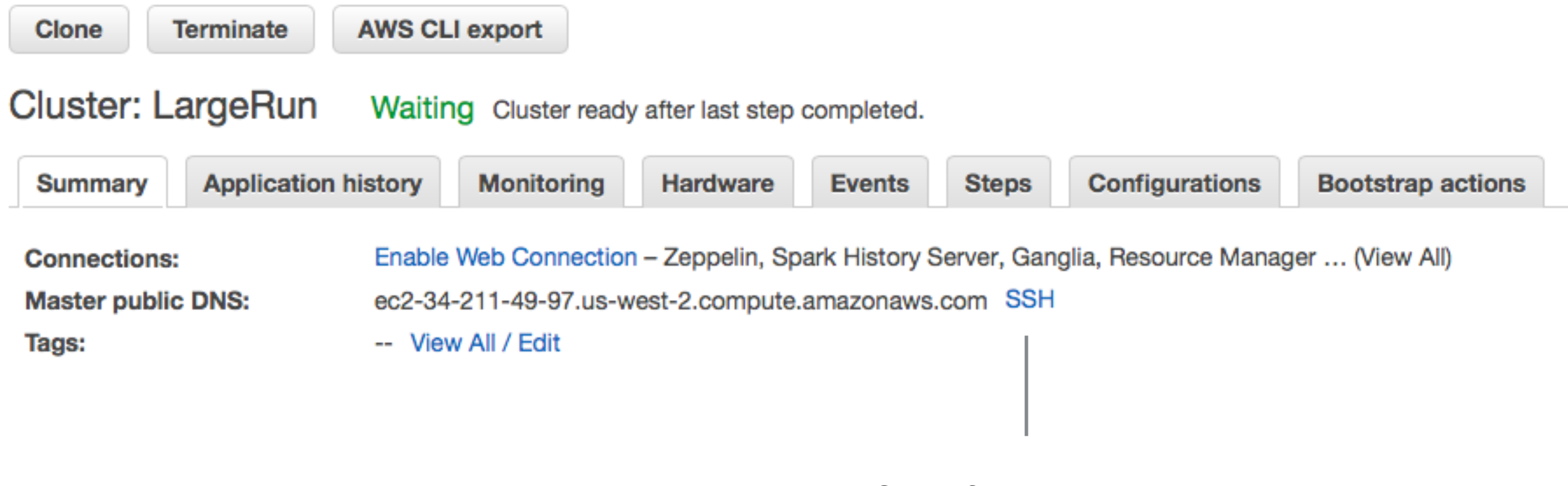

Click for Instructions

#### **Command-line Tools**

Flintrock

Open-source command-line tool for launching Apache Spark clusters

https://github.com/nchammas/flintrock

aws cli

Amazon's command line tool

https://aws.amazon.com/cli/

#### **Generating the Command Line**

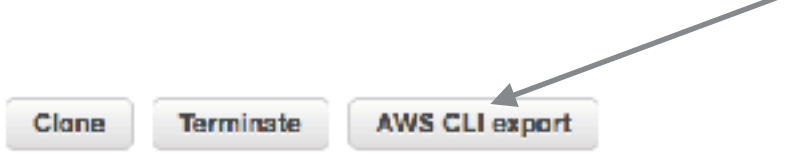

#### Cluster: CourseSlides Starting Configuring cluster software

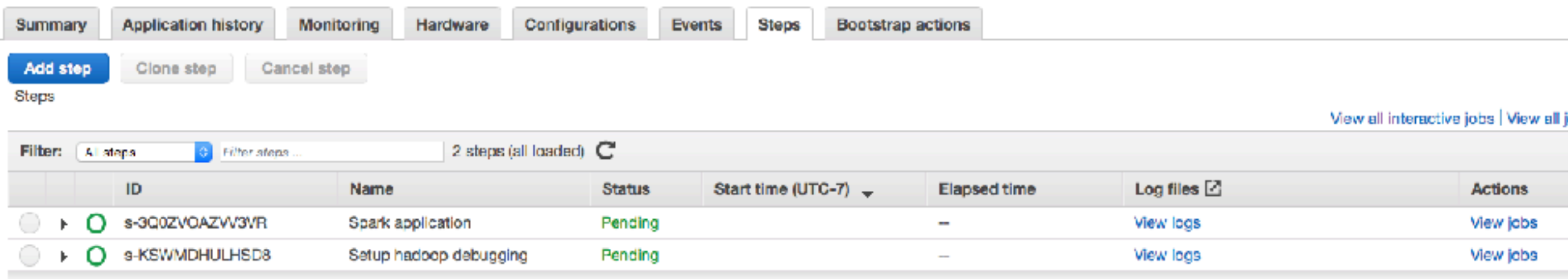

#### **AWS CLI export**

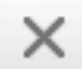

aws emr create-cluster --termination-protected --applications Name=Hadoop Name=Spark --ec2-attributes '{"InstanceProfile":"EMR\_EC2\_DefaultRole","SubnetId":"subnet-0f55196b","EmrManagedSlaveSecurityGroup":"sq-65bffa1c","EmrManagedMasterSecurityGroup":"sg-62bffa1b"}' --release-label emr-5.22.0 --log-uri 's3n://awslogs-834365227482-us-west-2/elasticmapreduce/' --steps '[{"Args":["spark-submit","--deploymode","client","s3://rw-696-flight/pi.py"],"Type":"CUSTOM\_JAR","ActionOnFailure":"CONTINUE","Jar":"commandrunner.jar","Properties":"","Name":"Spark application"}]' --instance-groups "[{"InstanceCount":1,"InstanceGroupType":"MASTER","InstanceType":"m3.xlarge","Name":"Master - 1"}, {"InstanceCount":2,"InstanceGroupType":"CORE","InstanceType":"m3.xlarge","Name":"Core - 2"}]' --auto-scalingrole EMR\_AutoScaling\_DefaultRole --ebs-root-volume-size 10 --service-role EMR\_DefaultRole --enabledebugging --name 'CourseSlides' --scale-down-behavior TERMINATE AT TASK COMPLETION --region us-west-2

#### **Hadoop Ecosystem**

**Hadoop HDFS** MapReduce YARN Tez Pig **Hive** Hbase Sqoop Oozie Falcon **Spark** ZooKeeper Mahout Phoenix BigTop + others

### **Apache Pig**

Programming Map-Reduce can be low level

Apache Pig - high-level platform for creating programs for Hadoop

Pig Latin

input lines = LOAD '/tmp/my-copy-of-all-pages-on-internet' AS (line:chararray); words = FOREACH input\_lines GENERATE FLATTEN(TOKENIZE(line)) AS word; filtered words = FILTER words BY word MATCHES '\\w+'; word\_groups = GROUP filtered\_words BY word; word\_count = FOREACH word\_groups GENERATE COUNT(filtered\_words) AS count, group AS word;

 ordered\_word\_count = ORDER word\_count BY count DESC; STORE ordered word count INTO '/tmp/number-of-words-on-internet';

#### **Apache Hive**

SQL is common way to interact with data

Hive provides SQL like query language for HDFS, Amazon S3 data

HiveQL - converted into MapReduce

DROP TABLE IF EXISTS docs; CREATE TABLE docs (line STRING); LOAD DATA INPATH 'input\_file' OVERWRITE INTO TABLE docs; CREATE TABLE word\_counts AS SELECT word, count(1) AS count FROM (SELECT explode(split(line, '\s')) AS word FROM docs) temp GROUP BY word ORDER BY word;

### **Apache HBase**

BigTable for Hadoop

Non-relational distributed database

Fault-tolerant way of storing large quantites of sparse data

### **Apache Sqoop**

People have data in non-hadoop databases

Sqoop

Transferring data between relational databases & Hadoop

### **Apache Phoenix**

But SQL is common

Phoenix

Massively parallel relational database for Hadoop

Uses HBase to store data

### **Apache Spark**

Hadoop has latency issues - reads data from disk MapReduce is not conducive to solving all problems

#### **Spark**

Uses distributed shared memory: Resilient distributed dataset (RDD) Iterative algorithms Implemented in Scala

Spark Core Spark SQL Dataframes & SQL Spark Streaming Spark MLlib Machine learning

### **Apache Mahout**

Hadoop does not have machine learning libraries

Mahout

Environment for quickly creating scalable machine learning applications Samsara - R-line syntax & environment

### **Apache Flink, Apache Storm**

Hadoop does batch jobs Spark streaming has delays

Fling & Storm Each calin to have high throughput and low latency streaming

#### **Distributed Variables**

Broadcast

Read-only data shared among workers

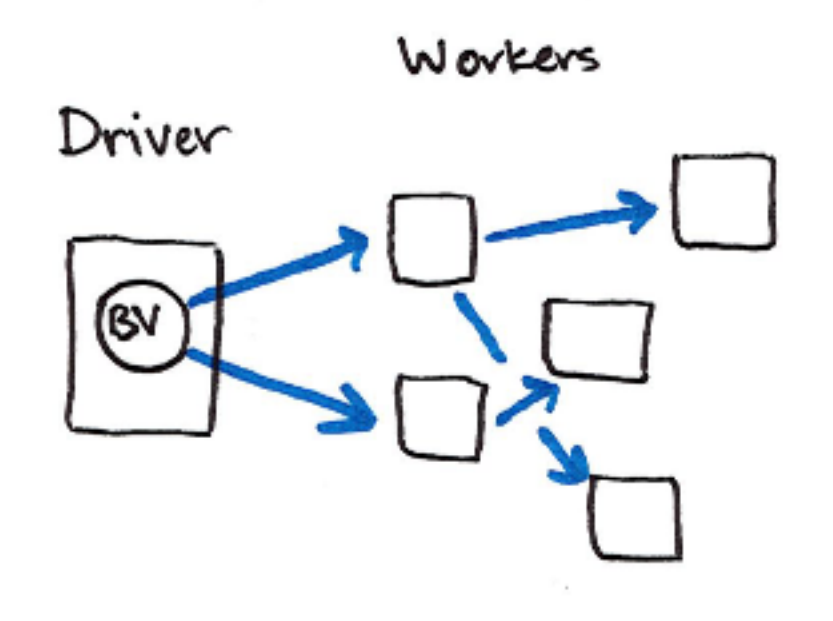

Accumulator Write only by workers Read only on master

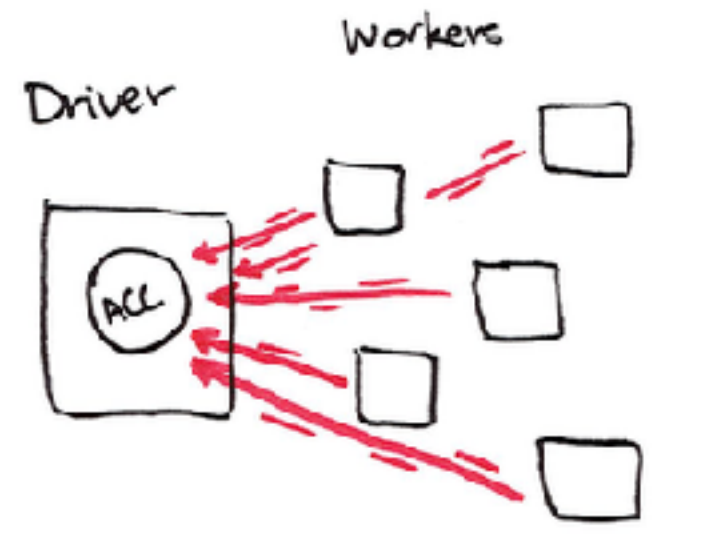

### **Broadcast Example**

from pyspark.sql import SparkSession

```
spark = SparkSession\ 
      .builder\ 
      .appName("variables")\ 
      .getOrCreate()
```
courseSize = 45 courseSizeBroadcast = spark.sparkContext.broadcast(courseSize)

courseSizeBroadcast.value

data = spark.sparkContext.parallelize $((1,2,3,4,5,6,7,8), 2)$ data.map(lambda x: x + courseSizeBroadcast.value).collect()

### **Using ComplexType**

sampleMap =  $\{a: 10, bat: 1\}$ sampleBroadCast = spark.sparkContext.broadcast(sampleMap) sampleBroadCast.value

```
import org.apache.spark.sql.SparkSession 
val blockSize = "4096" 
val spark = SparkSession.builder(). 
    appName("Broadcast Test"). 
    config("spark.broadcast.blockSize", blockSize). 
    getOrCreate()
```

```
val sc = spark.sparkContext 
val slices = 2 
val num = 10000000
```

```
val arr1 = (0 \text{ until num}).toArray
```

```
for (i < 0 until 3) {
   println("Iteration " + i) 
   println("===========") 
   val startTime = System.nanoTime 
   val barr1 = sc.broadcast(arr1) 
  val observedSizes = sc.parallelize(1 to 10, slices).map(\ge => barr1.value.length)
   observedSizes.collect().foreach(i => println(i)) 
   println("Iteration %d took %.0f milliseconds".format(i, (System.nanoTime - startTime) / 1E6)) 
}
```
### **Accumulator Example**

smaller.foreach(count)

counter.value

from pyspark.sql import SparkSession spark = SparkSession\ .builder\ .appName("variables")\ .getOrCreate() counter = **spark.sparkContext.accumulator**(0) def count(item): global counter print("item: ", item.id) **counter.add(1)**  $df =$ spark.range(16)  $smaller = df.coalesce(4)$ 16 **Output** Accumulator add() value Numbers only Can create custom accumulators

#### **Machine Learning in Spark**

#### MLlib

RDD-based org.apache.spark.mllib Maintenance mode

DataFrame based (Spark ML) org.apache.spark.ml Pipelines Inspired by Python scikit-learn **Classification** Regression **Clustering** Collaborative Filtering Dimension reduction Linear Algebra **Statistics** 

### **http://spark.apache.org/docs/latest/ml-guide.html**

Programming Guides -

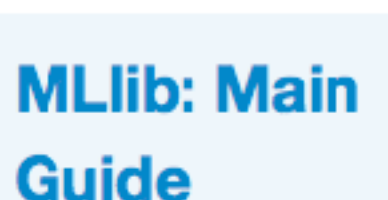

Spark

Overview

#### • Basic statistics

- Data sources
- Pipelines
- Extracting, transforming and selecting features
- Classification and Regression
- Clustering
- Collaborative filtering
- Frequent Pattern Mining
- Model selection and tuning
- Advanced topics

# **Machine Learning Library (MLIib) Guide**

API Docs -

MLIIb is Spark's machine learning (ML) library. Its goal is to make practical machine learning scalable provides tools such as:

Deploving -

More $\sim$ 

- ML Algorithms: common learning algorithms such as classification, regression, clustering, and co
- Featurization: feature extraction, transformation, dimensionality reduction, and selection
- Pipelines: tools for constructing, evaluating, and tuning ML Pipelines
- Persistence: saving and load algorithms, models, and Pipelines
- Utilities: linear algebra, statistics, data handling, etc.

#### **Announcement: DataFrame-based API is primal**

#### The MLIIb RDD-based API is now in maintenance mode.

As of Spark 2.0, the RDD-based APIs in the spark.mllib package have entered maintenance mode.

### **Python Examples**

\$SPARK\_INSTALL\_DIR/examples/src/main/python/ml

48 aft\_survival\_regression.py als\_example.py binarizer\_example.py bisecting\_k\_means\_example.py bucketed\_random\_projection\_lsh\_example.py bucketizer\_example.py chi\_square\_test\_example.py chisq\_selector\_example.py correlation\_example.py count\_vectorizer\_example.py cross\_validator.py dataframe\_example.py dct\_example.py decision\_tree\_classification\_example.py decision\_tree\_regression\_example.py elementwise\_product\_example.py estimator\_transformer\_param\_example.py feature\_hasher\_example.py fpgrowth\_example.py gaussian\_mixture\_example.py generalized\_linear\_regression\_example.py gradient\_boosted\_tree\_classifier\_example.py gradient\_boosted\_tree\_regressor\_example.py imputer\_example.py index\_to\_string\_example.py

index\_to\_string\_example.py isotonic\_regression\_example.py kmeans\_example.py lda\_example.py linear\_regression\_with\_elastic\_net.py linearsvc.py logistic\_regression\_summary\_example.py logistic\_regression\_with\_elastic\_net.py max\_abs\_scaler\_example.py min\_hash\_lsh\_example.py min\_max\_scaler\_example.py multiclass\_logistic\_regression\_with\_elastic\_ multilayer\_perceptron\_classification.py n\_gram\_example.py naive\_bayes\_example.py normalizer\_example.py one\_vs\_rest\_example.py onehot\_encoder\_estimator\_example.py pca\_example.py pipeline\_example.py polynomial\_expansion\_example.py prefixspan\_example.py quantile\_discretizer\_example.py random\_forest\_classifier\_example.py